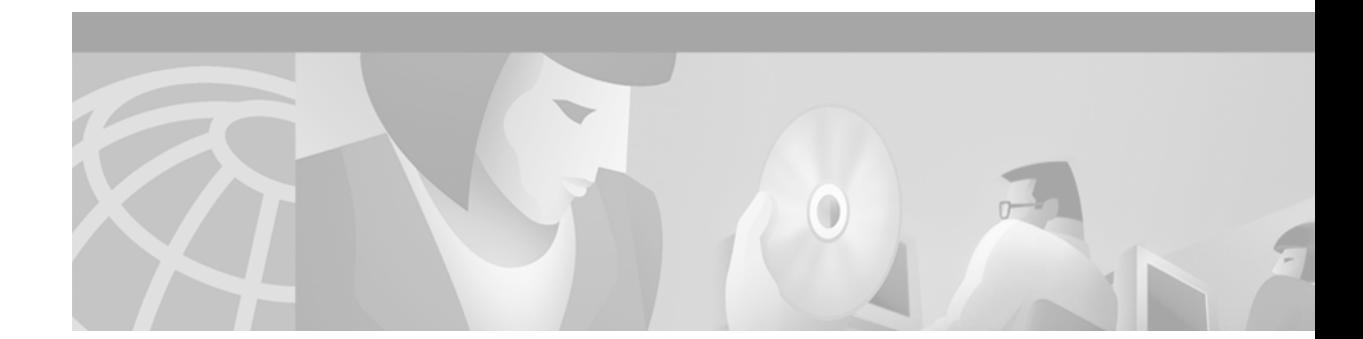

## **Requires Immediate Attention Card for Cisco Building Broadband Service Manager Server**

## **Change Software Password**

**Note** For security purposes, change the Building Broadband Service Manager (BBSM) default passwords *immediately*!

If you use a Cisco Building Broadband Service Director (BBSD) Server to manage the BBSM Server, you must also change the BBSD account passwords on the BBSM Server. The BBSM software comes with the following defaults:

| <b>Account</b>             | Username      | <b>Password</b> |
|----------------------------|---------------|-----------------|
| <b>BBSM</b> Administrator  | Administrator | change          |
| MSDE System Admin          | sa            | changeme2       |
| <b>BBSD Windows Client</b> | bbsd-client   | changeme2       |
| <b>BBSD MSDE Client</b>    | bbsd-client   | <b>NULL</b>     |

*Table 1 BBSM Software Defaults*

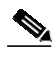

**Note** The BBSD Windows Client password *must* match the BBSD MSDE Client password. Be sure that you use the same password for both BBSD accounts.

To change the MSDE System Admin password, type the following from the command prompt: **osql -E -Q "exec sp\_password 'changeme2 ','<new\_password> ','sa' "**

To change the BBSD MSDE Client password, type the following from the command prompt: **osql -E -Q "exec sp\_password NULL,'<new\_password> ','bbsd-client' "**

To change either the MSDE System Admin or the BBSD MSDE Client passwords at a later time, after the default passwords have been changed, type the following from the command prompt: **osql -E -Q "exec sp\_password '<old\_password> ','<new\_password> ','<username>' "**

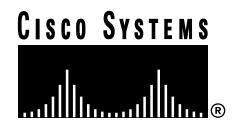

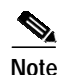

**Note** If you experience any problems, please contact the Cisco Technical Assistance Center, 24 hours a day, 7 days a week at (800) 553-2447 or send an e-mail to tac@cisco.com. You can also find useful information on the Cisco website located at www.cisco.com.

## **Accessing BBSM and BBSD Documentation**

The enclosed Cisco Building Broadband Service Manager v5.1 CD contains the documentation you need to install and configure BBSM and BBSD Servers. You can access and print these files by going to the **D:\Documentation** directory and double-clicking the file name. Refer to [Table 2](#page-1-0) to determine the appropriate file name. These documents are also available online at **http://www.cisco.com/univercd/cc/td/doc/product/aggr/bbsm/index.htm.**

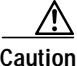

**Caution** To properly install your BBSM or BBSD Servers, you *must* read and follow the installation documentation *exactly*. Otherwise, your servers will not work properly.

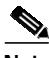

<span id="page-1-0"></span>**Note** The letter of your CD-ROM drive might vary. To view these PDF files, you must have Adobe Acrobat Reader installed on your PC. If you do not, go to Adobe's website at www.adobe.com, and click **Get Acrobat Reader** to download a free version.

| File Name    | <b>Title</b>                                                                    | <b>Description</b>                                                                                                    |
|--------------|---------------------------------------------------------------------------------|----------------------------------------------------------------------------------------------------|
| install.pdf  | Cisco Building Broadband Service<br>Manager and Director Installation Guide     | If you are installing BBSM or BBSD on a<br>server, you must follow these instructions.                                       |
| config.pdf   | Cisco Building Broadband Service<br><b>Manager Software Configuration Guide</b> | You must configure both factory- and<br>customer-installed BBSM Servers, Refer to<br>this document to configure your server. |
| director.pdf | Cisco Building Broadband Service<br>Director Software Configuration Guide       | After you install BBSD on your server, you<br>must refer to this document to configure<br>your server.                       |
| relnotes.pdf | Release Notes for the Cisco Building<br><b>Broadband Service Manager 5.1</b>    | Refer to this document for the latest BBSM<br>and BBSD updates and changes.                                                  |

*Table 2 BBSM v5.1 CD Filenames*

AccessPath, AtmDirector, Browse with Me, CCIP, CCSI, CD-PAC, *CiscoLink*, the Cisco *Powered* Network logo, Cisco Systems Networking Academy, the Cisco Systems Networking Academy logo, Fast Step, Follow Me Browsing, FormShare, FrameShare, GigaStack, IGX, Internet Quotient, IP/VC, iQ Breakthrough, iQ Expertise, iQ FastTrack, the iQ Logo, iQ Net Readiness Scorecard, MGX, the Networkers logo, *Packet*, RateMUX, ScriptBuilder, ScriptShare, SlideCast, SMARTnet, TransPath, Unity, Voice LAN, Wavelength Router, and WebViewer are trademarks of Cisco Systems, Inc.; Changing the Way We Work, Live, Play, and Learn, Discover All That's Possible, and Empowering the Internet Generation, are service marks of Cisco Systems, Inc.; and Aironet, ASIST, BPX, Catalyst, CCDA, CCDP, CCIE, CCNA, CCNP, Cisco, the Cisco Certified Internetwork Expert logo, Cisco IOS, the Cisco IOS logo, Cisco Press, Cisco Systems, Cisco Systems Capital, the Cisco Systems logo, Enterprise/Solver, EtherChannel, EtherSwitch, FastHub, FastSwitch, IOS, IP/TV, LightStream, MICA, Network Registrar, PIX, Post-Routing, Pre-Routing, Registrar, StrataView Plus, Stratm, SwitchProbe, TeleRouter, and VCO are registered trademarks of Cisco Systems, Inc. and/or its affiliates in the U.S. and certain other countries.

All other trademarks mentioned in this document or Web site are the property of their respective owners. The use of the word partner does not imply a partnership relationship between Cisco and any other company. (0108R)

Copyright © 2001, Cisco Systems, Inc. All rights reserved.